### OSC2013 徳島セミナー: OSS の翻訳をやらないか (Doc-ja Archive Project)

日次

1. New Features in Ubuntu

1. Desktop Interface

3. Software Center

4. Ubuntu One 5. WebApps

2. Desktop Applications

6. Common Infrastructure

2. Migration-support deprecated 3. Linux kernel 3.5.5

1. Secure Boot

4. Python 3.2 5. GNU Toolchain

2. Installation 1. Overview

3. Upgrading

日次

2. Download

1. Ubuntuの新機能

5. WebApps

2. インストール 1. 概要

3. アップグレード

2. ダウンロード

3. システム要件

6. Java Toolchain

3. System Requirements

1. Upgrading from Ubuntu 12.04 LTS

2. Upgrading from Other Release

1. デスクトップインターフェース

2. デスクトップアプリケーション

6. 共通インフラストラクチャ 1. Secure Boot 2. Migration-supportの廃止

3. Linux kernel 3.5.5 4. Python 3.2

5. GNUツールチェイン

6. Javaツールチェイン

1. Ubuntu 12.04 LTSからのアップグ

3. ソフトウェアセンター 4. Uhuntu One

45 分ではたいしたことが話せないので、本当に導入だけです。翻訳プロジェクトへの参加に関心が ある方はブース・懇親会で気軽に声をおかけください。

# いいたいこと (ひとことでいえば「やらないか」)

翻訳への参加の敷居は高くないので、興味があればぜひ参加を。

「これ、誤訳じゃね?」とか「本語が変」とか「わかりにくい。もっといい訳を思いついたぜ」と かあったら、通報よろ。一文字の誤字修正とかでも大歓迎。

# ドキュメント翻訳の例

昨年 10 月 18 日(日本時間では 19 日)、Ubuntu 12.10 Quantal Quetzal がリリースされました。リ リースノートの内容が固まるのはリリース直前なので、18 日深夜に必死で翻訳をしました (そのへん の様子は http://togetter.com/li/392260 に)。

## New Features in Ubuntu

There is no longer a traditional CD-sized image, DVD or alternate image, but rather a single 800MB Ubuntu image that can be used from USB or DVD. Users who previously installed using LVM or full-disk encryption via the alternate CD will find that these installation targets are supported by the consolidated image in 12.10.

With the Ubuntu 12.10, ARM desktop images are now standard Ubuntu live images as known from other architectures. To install these images you should have a USB disk as target device.

### **Desktop Interface**

- . Undate Manager has been streamlined and renamed Software Undater. It also now checks for updates when launched. Additionally, the release upgrader portion of Update Manager has become its own package - ubuntu-release-upgrader
- A new Xorg stack has been introduced which includes xserver 1.13 candidate versions, mesa 9.0. and updated X libs and drivers. The new xserver provides improved multiseat support, better smooth scrolling, and a large variety of bug fixes. There is a new version of the ATI driver, and the proprietary -nvidia driver now supports the RANDR standard for monitor configuration.

# Ubuntuの新機能

伝統的なCDサイズのイメージやDVD、Alternateイメージはなくなり、USB/DVDで使用することができる、800MBの 統合されたUbuntuイメージのみが提供されます。これまでAlternate CDを用いてインストール時にLVMやディスク 全体の暗号化を利用していた場合は、この統合されたイメージで同等の機能を見つけることができるでしょう。

Ubuntu 12.10では、ARMデスクトップ用のイメージが他のアーキテクチャ同様に標準的なUbuntu liveイメージにな りました。これらのイメージをインストールするには、インストールメディアとしてUSBディスクを使うとよいでしょう。

### デスクトップインターフェース

- アップデートマネージャーは最新版となり、「ソフトウェアの更新」に名前が変わりました。起動した時にアップ デートの確認を行うようになります。さらに、アップデートマネージャーの一部であったリリースアップグレー ドは、それ自身がubuntu-release-upgraderという名前のパッケージとなりました
- xserver 1.13候補版、mesa 9.0、そして、更新されたXライブラリとドライバーを含む、新しいXorgスタックが 取り込まれました。新しいxserverは、改良されたMultiseatサポート、さらにスムースとなったスクロール、大 量のバグフィックスを提供します。新しいバージョンのATIドライバーや、モニター設定でRANDRをサポートし たプロプライエタリのnvidiaドライバーもあります

Ubuntu 12.10 リリースノート中の、UbuntuDesktop の説明。 上: 原文 (https://wiki.ubuntu.com/QuantalQuetzal/ReleaseNotes/UbuntuDesktop) 下: 日本語訳 (https://wiki.ubuntu.com/QuantalQuetzal/ReleaseNotes/ja/UbuntuDesktop) リリース後に内容が大きく更新されることはあまりないので、一度訳せばそれで終わりです。しか

し、通常のマニュアル類などは原文が絶えず更新されているため、「訳を最新に保つ」ための労力が 大きくなります。このような労力を軽減できるよう、po4a のような翻訳支援ツールがいくつかありま す。

## UI (ユーザーインターフェース) 翻訳の例

GNOME 上海 (gnome-mahjongg) のウィンドウの表示を例にとります。GNOME 上海は国際化さ れており、「英語版」「日本語版」といった区別はありません。同じ GNOME 上海でも、英語環境で 起動すれば英語表示に、日本語環境で起動すれば日本語表示になります。

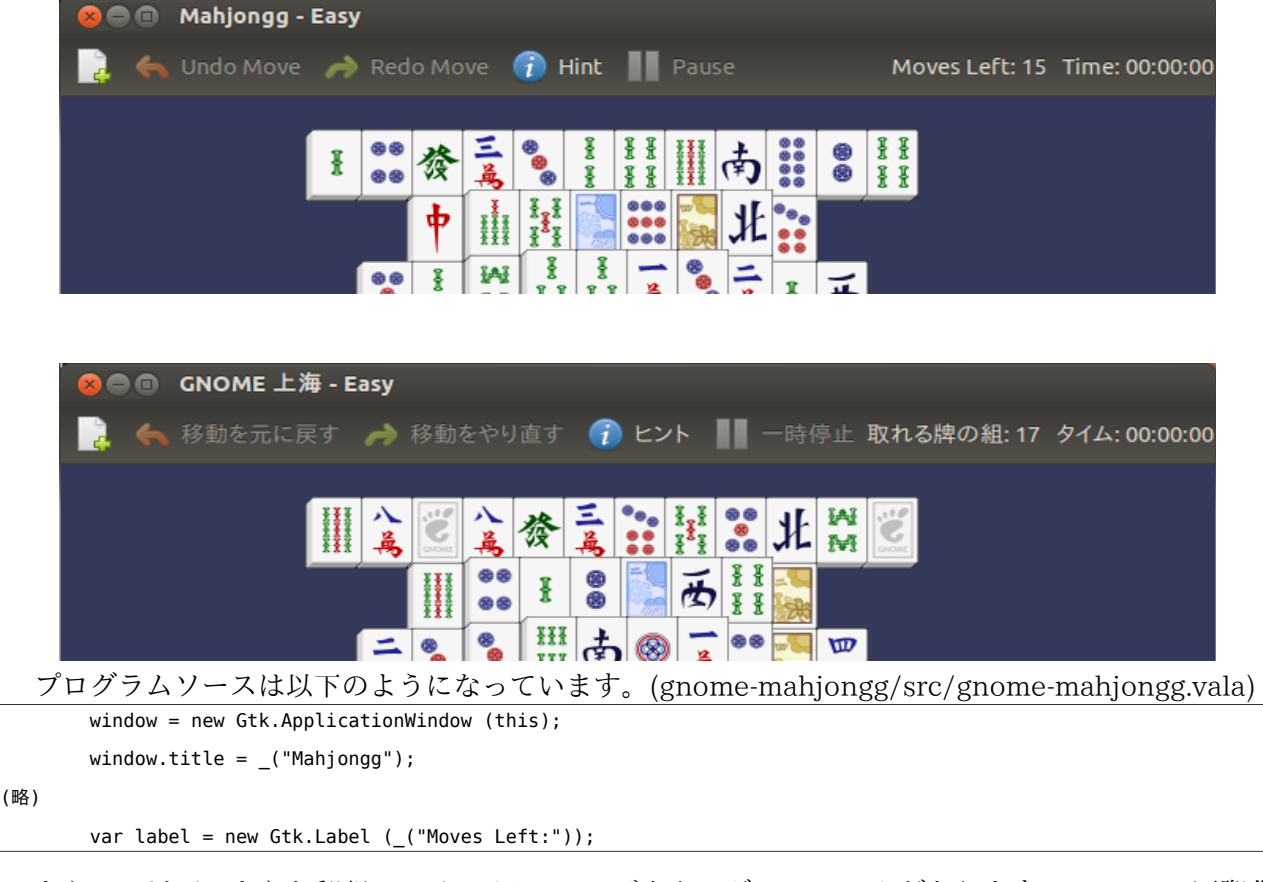

さらに、以下のような翻訳ファイル (メッセージカタログ; po/ja.po) があります。gettext で国際化 されたプログラムでは、このようにプログラムソースと翻訳を分離しています。翻訳を分離すること で、コードを書く人と翻訳する人の作業が別にできることや、原文更新時の訳の更新がしやすくなる というメリットがあります。

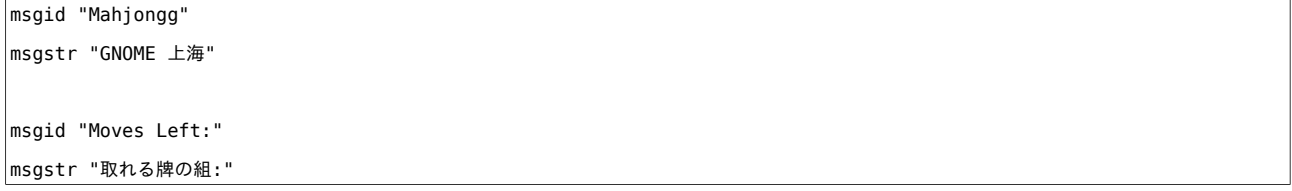

Moves Left の訳にご注目ください。GNOME 上海では、牌を山から取る動作を "Move"といっ ています。Moves Left は、山から取れる状態の牌が何組あるかを表しています。これを字面だけ見て

「左に移動」などと訳してはいけないというわけです。UI の翻訳は、スペースの制約もあり、かなり 簡潔なメッセージとなっていることがあります。このため、どのような状況や文脈で使われるメッ セージか理解しないと、適切な翻訳ができないことがあるのです。

## 字面だけ見てはいけない例をもうすこし

同じ原文であっても、状況によって訳し分ける必要があります。"Open File(s)"という原文を例 にとります。

GNOME 標準のテキストエディター gedit では、File(ファイル)→Open(開く)するとファイル選択 ダイアログが現れますが、このタイトルが"Open File"です。訳は「ファイルを開く」です。

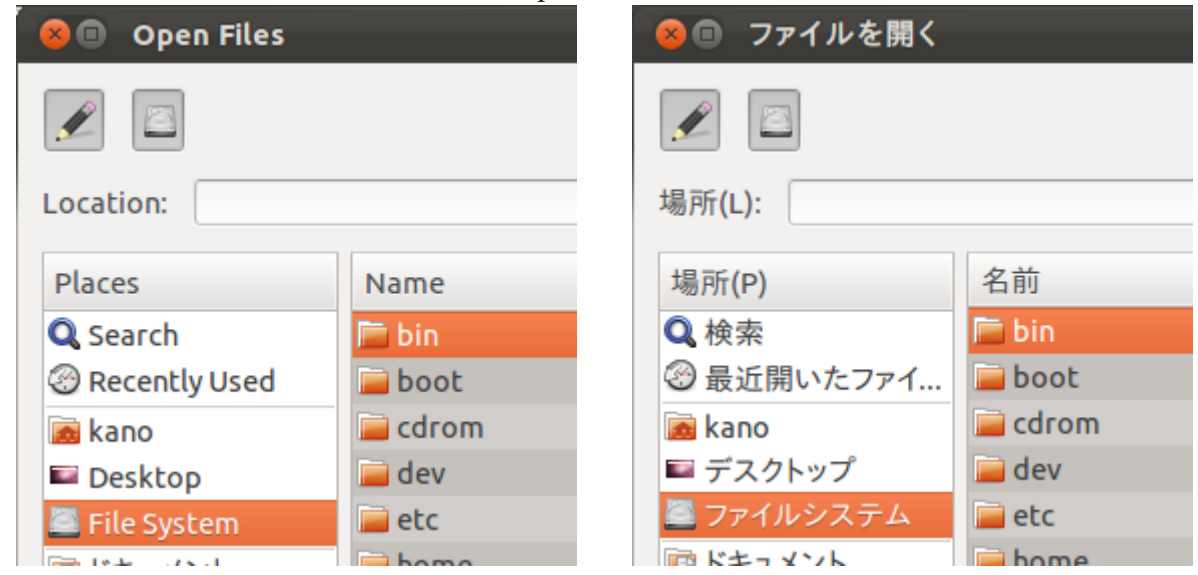

いっぽう、GNOME の統合開発環境 Anjuta では、File(ファイル)→Open(開く)を選択すると、 ウィンドウ下部に"Open File"というヘルプが現れます。こちらの訳は「ファイルを開きます」です。

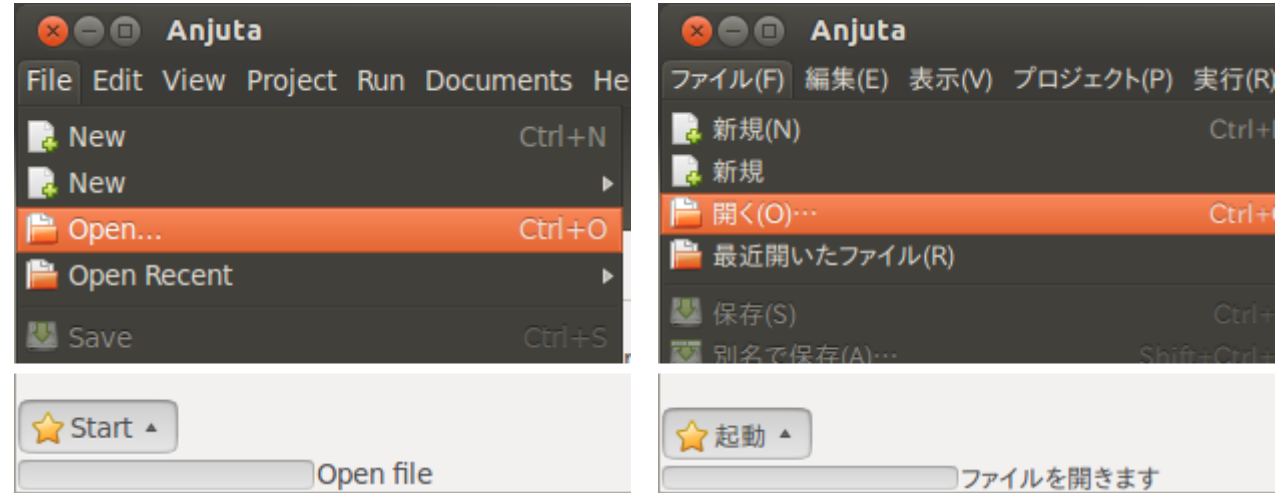

GNOME では、メニュー項目やタイトルなどは常体や体言止めとし、ヘルプやエラー・警告メッ セージの本文などは敬体にするのが通例です (このあたりはプロジェクトにより異なります)。

これらは文体が違うだけなので実害は少ないかもしれませんが、同じ原文がまったく別の意味で使 われることもあります。

gnome-system-monitor では、各プロセスがオープンしているファイルを調べることができます。 プロセス一覧からプロセスを選んでから、右クリックあるいは View(表示) メニューから Open Files (オープンしたファイル) すると、"Open Files"というウィンドウが現れます。こちらの訳は「オー プンしたファイル」です。

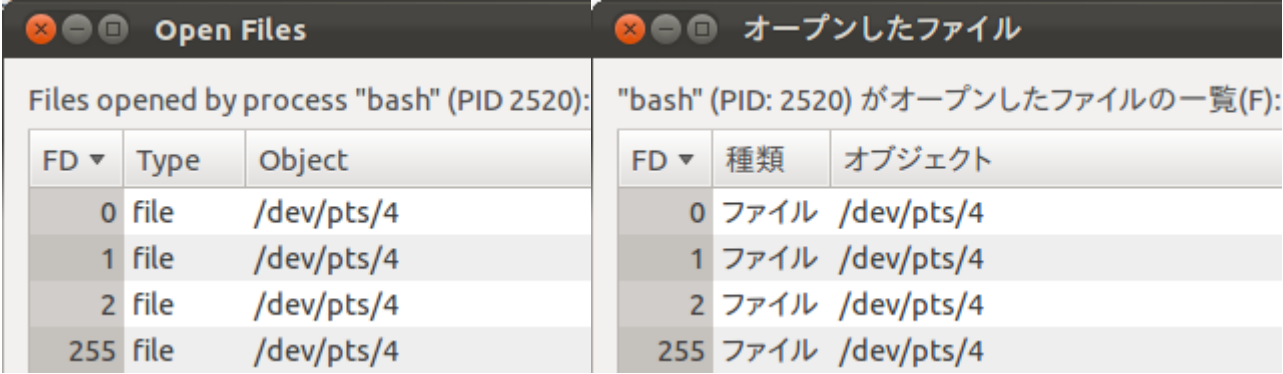

このように、同じメッセージでも文脈によって訳が変わってきますし、直訳では意味不明なメッ セージになってしまうこともあるので、メッセージの字面だけ見て翻訳をするのは危険です。

## やらないか

このような説明をすると、難しいという印象を持たれるかもしれませんが、現に自分が使っている ソフトを訳すのなら恐れることはありません。実際に操作して、どのような状況で使われるメッセー ジであるかを確認しながら翻訳すればよいのです。

もし、お気に入りのソフトがあって、未翻訳のメッセージがあったら、翻訳に参加してみませんか。 あるいは、すでに翻訳されているソフトで、誤訳、誤字や、日本語として不自然な表現などに気づい たら、修正をしてみませんか。(図は、GNOME のニュースリーダー pan の画面)

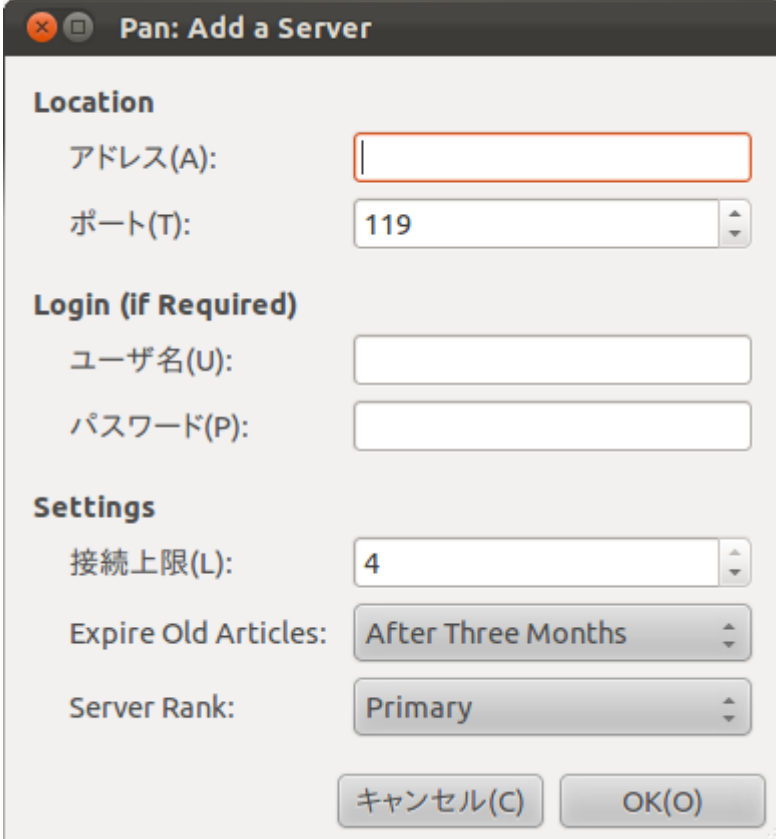

コードについてオープンな体制をとっている (=リポジトリー、メーリングリスト、BTS 等が公開 されており、バグ報告やパッチの提案などが誰でもできる) オープンソースプロジェクトなら、通常は 翻訳についてもオープンな体制をとっていると思います。プロジェクトごとに参加の方法は異なりま

すので、まずは様子を眺めてみましょう。

## 翻訳作業はどのようにおこなわれているか

作業方法はプロジェクト毎にさまざまです。

GNOME の場合は、翻訳者が po ファイルを直接編集して、damned-lies という web システムに アップロードしています。

 $\overline{D}$  Damned-lies: http://t10n.gnome.org/

Ubuntu では Launchpad Translations という web システムで、メッセージ単位で web フォーム に訳を入力していきます。

Launchpad Translations: https://translations.launchpad.net/

そのほか、今日の出展団体を例に取ると、LibreOffice では pootle という web システムを使って おり、Debian では、web ページや UI などは xml や po ファイルを直接編集し、パッケージの説明に は DDTSS という独自の web システムを使っています。

OSC 出展団体のなかには、「翻訳」を積極的に宣伝していないものの、翻訳活動をしているところ が結構あります。関心がある方はブースのひとに声をかけてみてはいかがでしょうか。

## 実演 (時間があれば)

Ubuntu 翻訳にも使われている Launchpad $^{\rm l}$  で、Synaptic パッケージマネージャーの翻訳をやって みましょう。これを選んだ理由は、web ブラウザだけで作業でき、敷居が低そげだからです。

Synaptic パッケージマネージャーは、グラフィカルなパッケージマネージャーで、以前は Ubuntu でも標準で採用されていました。

Synaptic パッケージマネージャーを起動すると、パッケージのセクション名に未訳のもの (Education) があります。そこで、これを翻訳してみましょう。

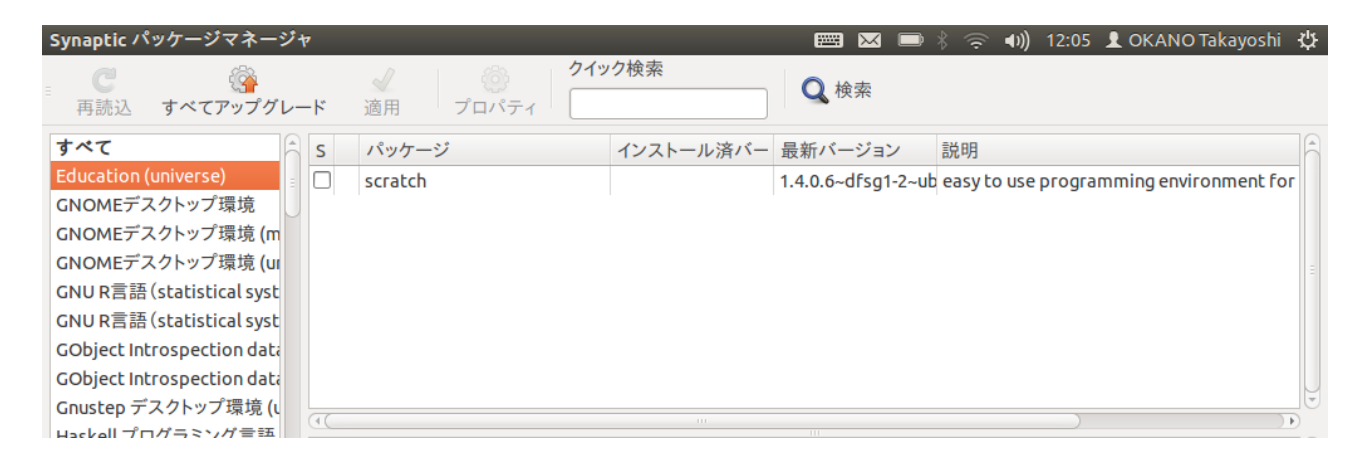

また、パッケージのセクションに OCaml 関連の "OCaml Programming Language" というのがあ ります。これの翻訳は "Ocaml プログラミング言語" となっています。OCaml を Ocaml と表記すると、 名古屋関数型クラスタに 7[2](#page-4-1) 時間ぶっつづけで殴られ続けてしまうようです<sup>2</sup>。これも修正してみま しょう。(実は、このレベルの誤記はかなりあります)

<span id="page-4-0"></span><sup>1</sup> Ubuntu 翻訳に「も」というのは、Ubuntu 以外の OSS の翻訳にも使われているからです。今回とりあげ る Synaptic パッケージマネージャーは、現在は Ubuntu に標準で含まれておらず、language-pack に翻訳も 含まれていません。

<span id="page-4-1"></span><sup>2</sup> https://twitter.com/kyon\_mm/status/308240146342506497

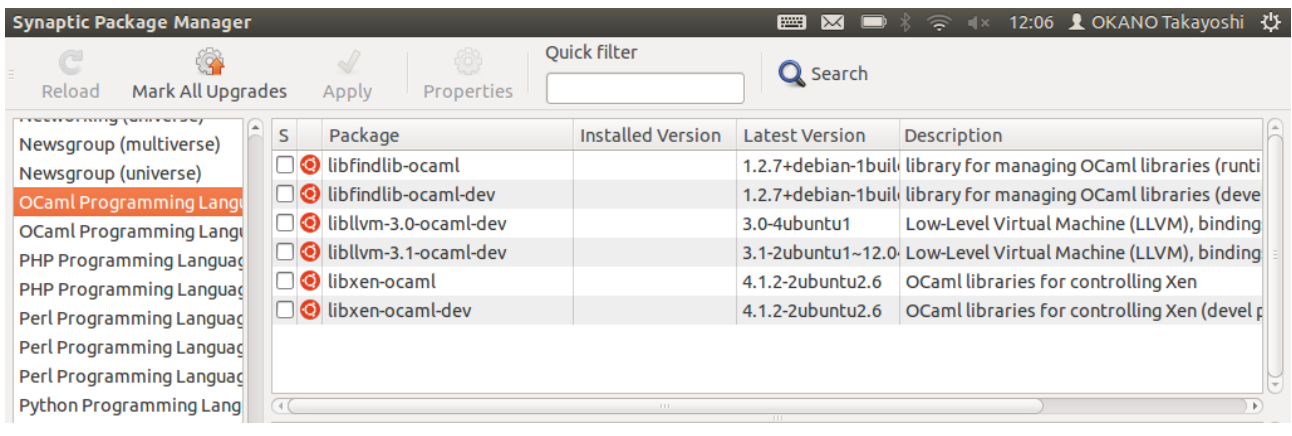

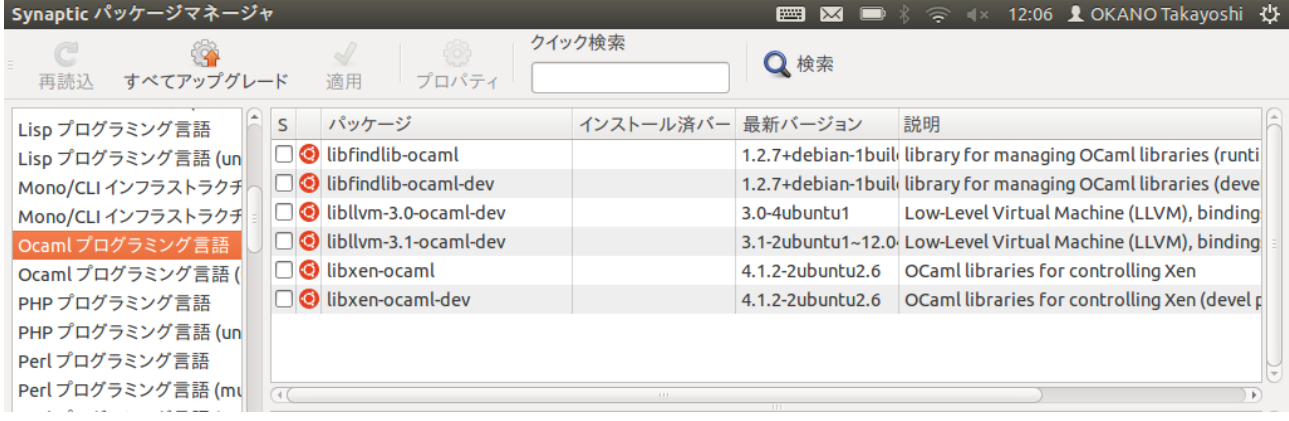

# Synaptic の po ファイル<sup>[3](#page-5-0)</sup>での、これらのセクション名は、以下のようになっています。

#. TRANSLATORS: Alias for the Debian package section "ocaml" #: ../common/sections\_trans.cc:78 msgid "OCaml Programming Language" msgstr "Ocaml プログラミング言語" #. TRANSLATORS: Alias for the Debian package section "education" #: ../common/sections\_trans.cc:126 msgid "Education" msgstr ""

以下のように書き換えてやれば OK のはずです。 #. TRANSLATORS: Alias for the Debian package section "ocaml" #: ../common/sections\_trans.cc:78 msgid "OCaml Programming Language" |msgstr "OCaml プログラミング言語" #. TRANSLATORS: Alias for the Debian package section "education" #: ../common/sections\_trans.cc:126 msgid "Education" msgstr "教育"

<span id="page-5-0"></span><sup>3</sup> リリース版の tarball に含まれている po や pot はソースと同期がとれていないので、Launchpad からダウ ンロードするとよいでしょう。

これで問題がなくなったか確認するため、修正した po ファイルを Synaptic に組み込んで動かして みましょう。Ubuntu では以下のように、msgfmt を使って .po を .mo にコンパイルしてから所定の 場所[4](#page-6-0)にインストールします。

% msgfmt po\_synaptic-ja.po -o synaptic.mo

 $\#$  cp synaptic.mo /usr/share/locale/ja/LC\_MESSAGES/

これで Synaptic を起動して、翻訳が正しく表示されていれば OK です。

これで手元の Synaptic の翻訳が修正されましたが、せっかくなので開発元に取り込んでもらいま しょう。

Ubuntu で使われている Synaptic の翻訳は、Launchpad https://translations.launchpad.net/synaptic でおこなわれています。

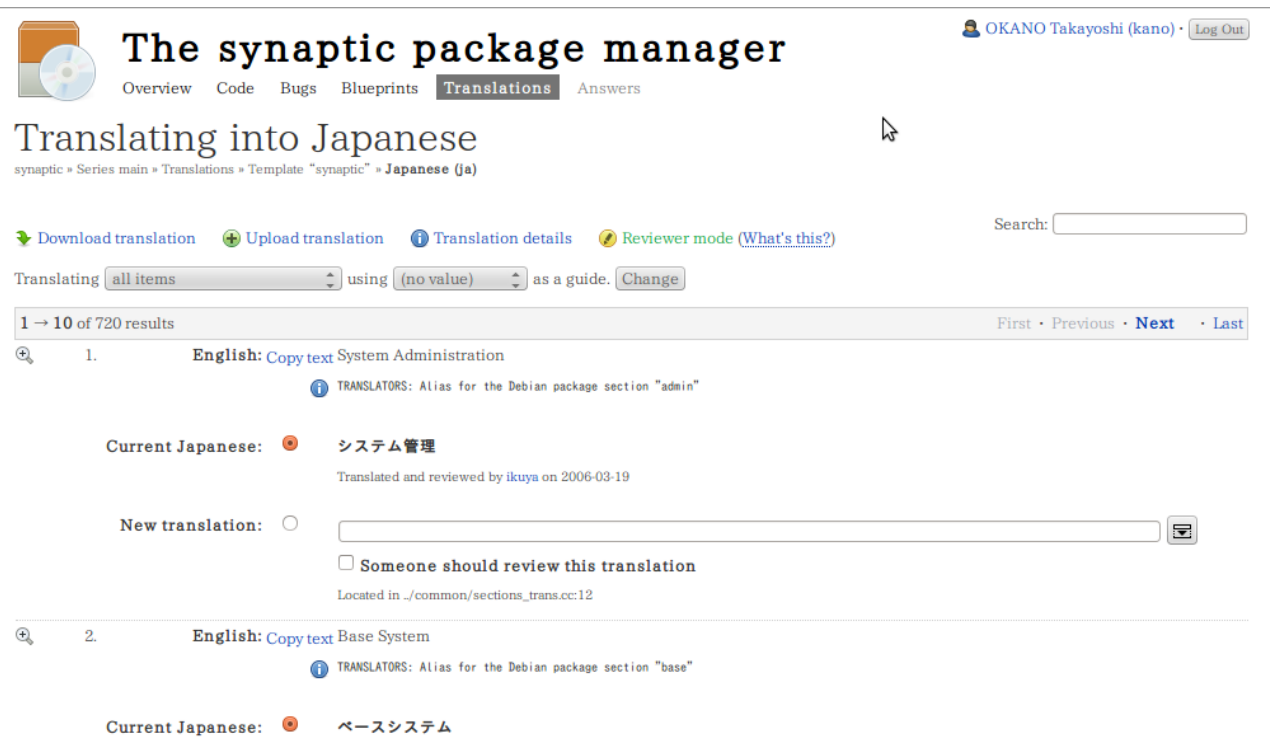

1 画面に 10 メッセージしか表示されないので、メッセージ数が多いパッケージではたどり着くのが 大変です。画面右上の検索フォームにキーワードを入れて、メッセージを絞り込めます。

<span id="page-6-0"></span><sup>4</sup> 場所は環境によって異なります。FHS に準拠した Linux ディストリビューションなら、同じ場所になる と思いますが、詳細はお使いの OS のドキュメント等を参照してください。

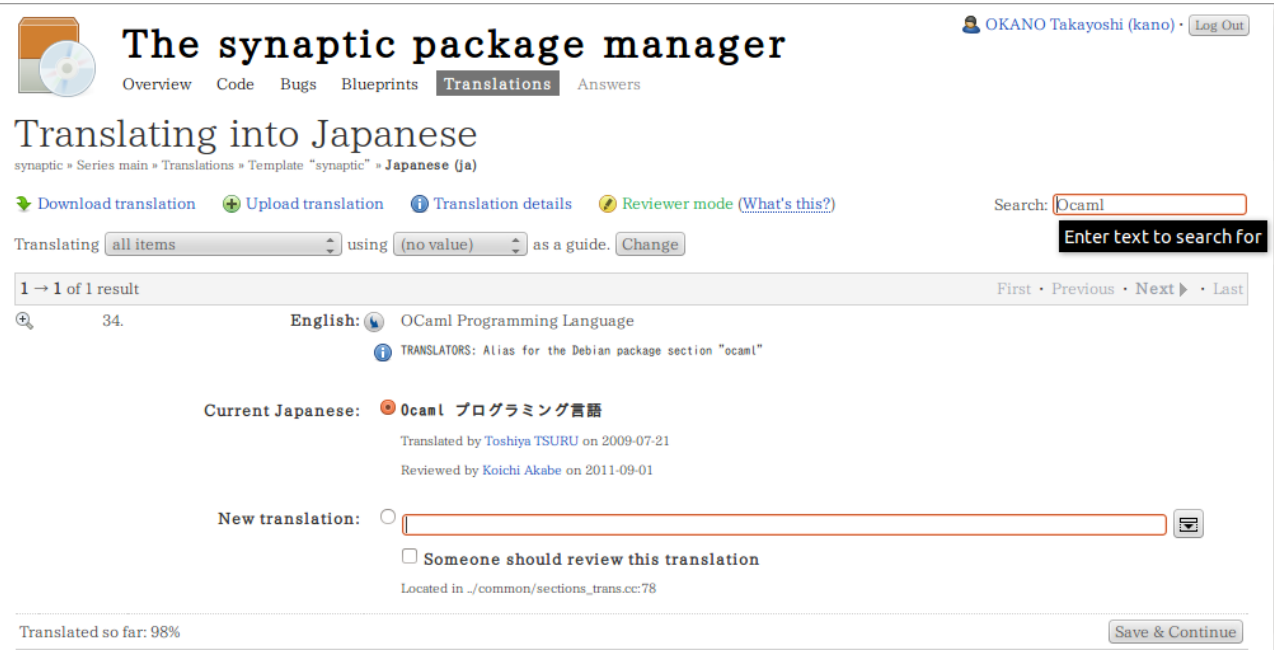

なお、メッセージ左側の虫眼鏡アイコンは、個々のメッセージへのリンクとなっています。レ ビューやコミットを依頼する際には、この URL を使ってメッセージを特定することができます。

https://translations.launchpad.net/synaptic/main/+pots/synaptic/ja/34/+translate https://translations.launchpad.net/synaptic/main/+pots/synaptic/ja/58/+translate

フォームの New translation 欄に訳文の案を記入して、Save & Continue ボタンを押すと、訳の提 案ができます。

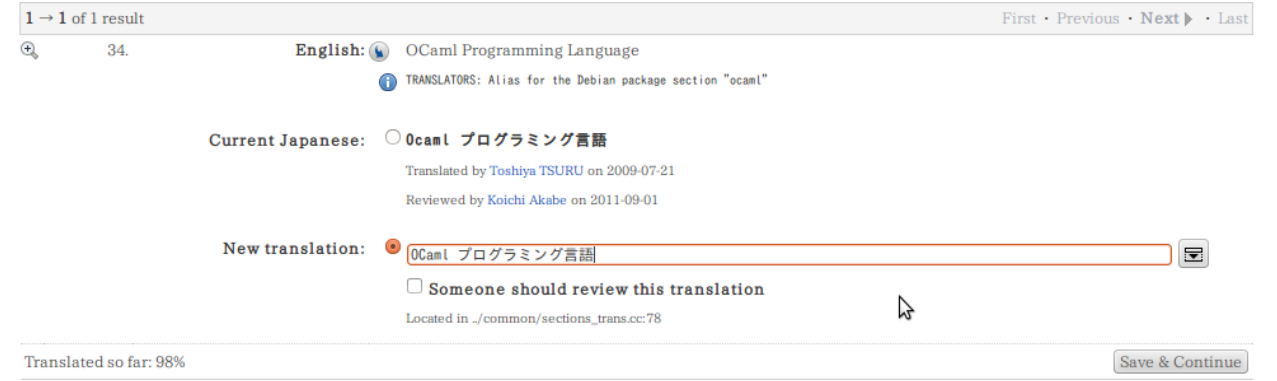

あとは、他の人がレビューして問題なければ採用され、問題があれば却下されたり修正されたりし ます。

Ubuntu では、品質を保つため、翻訳をしたら必ず別の人の査読を受けるという運用ルールがあり ます。翻訳や修正の提案をしたら、査読を依頼しましょう。wiki でおこなうのが基本ですが、少量で 明らかな訳の修正などであれば、「まーぼー先生査読よろ」「アニキ査読よろ」などのように twitter で mention を飛ばすという非常手段もあります。

https://twitter.com/okano\_t/status/254848443707686912

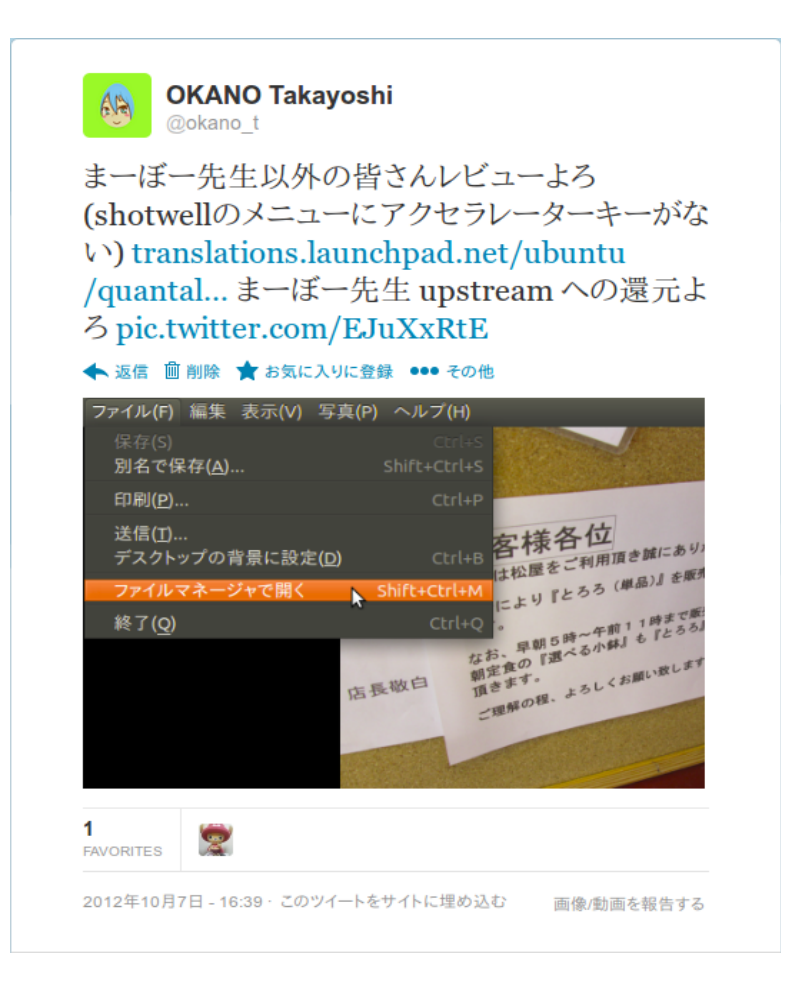

専門知識が必要となるものは、メーリングリストなど、わかる人が集まっていそうな場所で査読依 頼をするとよいでしょう。

GNOME や Ubuntu の翻訳チームでは幅広いソフトウェアを対象に少人数 [5](#page-8-0)で翻訳しており、「全 部を把握している人」はいないとお考えください。査読依頼をしたり翻訳の問題の指摘をしたりする ときは、単に訳文を投げるだけでなく、どのような状況で表示されるメッセージかを説明したり、修 正が必要な理由を説明したり、実際の表示のスクリーンショットをつけたりすると、査読がやりやす くなります。

<span id="page-8-0"></span><sup>5</sup> Ubuntu Japanese Translators チームで採用権限を持つ人は約 30 人、GNOME 日本語翻訳チームで採用権限 を持つ人は 3 人しかいません。

# 参考情報

Ubuntu と GNOME の翻訳に際して参考になりそうなところとか。

- ~師範……アプリの日本語訳に挑戦してみたいです!(前編)~|行っとけ! Ubuntu 道 場!
	- http://ascii.jp/elem/000/000/545/545101/index.html
- ~師範……アプリの日本語訳に挑戦してみたいです!(後編)~|行っとけ! Ubuntu 道 場 !

http://ascii.jp/elem/000/000/549/549962/index.html

- Translation (Ubuntu Japanese Wiki) https://wiki.ubuntulinux.jp/Translation
- GNOME 日本語翻訳チーム参加者ガイド http://www.gnome.gr.jp/l10n/gnomeja-guide/gnomeja-guide.html
- Ubuntu Magazine Japan vol.08 の記事 $^6$  $^6$ : ホンヤクしようぜ!! 第1回 GNOME プロジェクト http://ubuntu.asciimw.jp/elem/000/000/010/10503/
- Ubuntu Magazine Japan vol. 09 の記事: ホンヤクしようぜ!! 第 2 回 真打・Launchpad http://ubuntu.asciimw.jp/elem/000/000/010/10533/
- GNOME 翻訳入門 (OSC2012 Tokyo/Spring の日本 GNOME ユーザー会セミナー資料) http://www.ospn.jp/osc2012-spring/PDF/osc2012spring\_jgug.pdf

# Doc-ja Archive Project の宣伝

今回のセミナーでは、Ubuntu と GNOME を例としてとりあげましたが、このセミナーの出展団 体は Ubuntu Japanese Translators チームでも GNOME 日本語翻訳チームでもなく、Doc-ja Archive Project です。

オープンソース関係の翻訳プロジェクトは、Ubuntu や GNOME 以外にも数多く存在します。しか し、翻訳に関するノウハウの共有など、プロジェクト間の交流はあまりおこなわれていません<sup>[7](#page-9-1)</sup>。また、 翻訳そのものについても、Linux ディストリビューションなどでは多くの翻訳プロジェクトの成果を 取り込んでおり、訳語統一などの調整が必要となることもあります。そのような翻訳プロジェクト同 士の交流の場となることを目的として Doc-ja が作られました。

Doc-ja Archive Project: http://openlab.ring.gr.jp/doc-ja/

主にメーリングリストで活動しており、それなりの人数が加入しているようですが、最近はあまり 動きがありません。翻訳に関心がある方はぜひ加入いただくとともに、何か翻訳に関して相談したり 情報共有したいネタがあれば積極的にメールを投げていただけると幸いです。

<span id="page-9-0"></span><sup>6</sup> Ubuntu Magazine では、過去の号の記事の PDF ファイルを web 公開しており、一定の条件 (CC BY-NC-SA) 下で自由に利用することができます。挿絵の顔を全部松屋仮面にするといったことも可能です。た だし、紙の本が売れないと、刊行自体ができなくなるので、お金を出してもよいという気分になったら 紙の本を買うといいかも (ステマ)。

<span id="page-9-1"></span><sup>7</sup> GNOME は多くの Linux ディストリビューションで標準で採用されていることから、Debian, Ubuntu, Vine, Fedora, Momonga などディストリビューションの翻訳メンバーが GNOME 翻訳チームにも何人も参 加しており、それなりに良好な関係ができているような気がします。ただし、組織的な協力体制ができ ているわけではありません。

書いた人: おかの (Twitter @okano\_t ) 書いた日: OSC2013 徳島の前日 (OSC2013 東京春の資料から、実演の部分を書き換え)